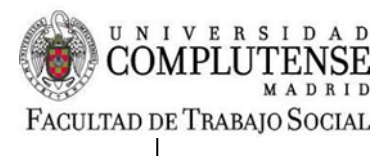

La Universidad Complutense de Madrid apuesta por la Accesibilidad Universal y el Diseño para todas las personas (dic. 2015), esto consiste en diseñar productos, entornos, programas, y servicios que puedan ser comprensibles y utilizados por todas las personas, en la mayor extensión posible, sin necesidad de realizar adaptaciones (Convención Internacional sobre los Derechos de las Personas con Discapacidad, ONU, 2006).

# **Nociones básicas de documentos accesibles**

Estas primeras nociones básicas pretenden ser un primer paso, para que los documentos, trabajos, investigaciones, Trabajo Fin de Grado, Trabajo Fin de Master o Tesis Doctoral tengan un formato accesible para todas las personas.

### **Formato del texto**

- 1. Tipos de letra y números: Arial o Verdana.
- 2. Tamaño de fuente: 12 o 14 puntos.
- 3. Opciones de Interlineado 1,5.
- 4. Se tendrá en cuenta, la justificación del texto a la izquierda pues ayuda a los lectores de pantalla a encontrar el principio del renglón. Si se justifica todo el texto en ambos lados, se procurará que los espacios entre palabras sean regulares; si el texto no tiene esta regularidad, es mejor justificarlo solo a la izquierda.
- 5. Cursiva y subrayado: no conviene utilizarlos.
- 6. Imágenes: es recomendable que se sitúen a la derecha del texto. Si se colocan al lado izquierdo del texto, éste se mantendrá justificado en su parte izquierda. Al cliquear en la propia imagen aparece un cuadro de diálogo con la opción: Formato de Imagen. Si la seleccionamos surge una opción: Texto Alternativo, escribir de forma clara y breve la descripción de la imagen. Otra alternativa es realizar una pequeña descripción al pie de la imagen.
- 7. Si se utilizan dibujos, esquemas, etc., se procurará que estos estén realizados en trazos sencillos y gruesos, con pocos detalles y sobre un fondo sin imágenes.
- 8. Contraste: el papel de color blanco y la tinta negra proporcionan el mejor contraste.

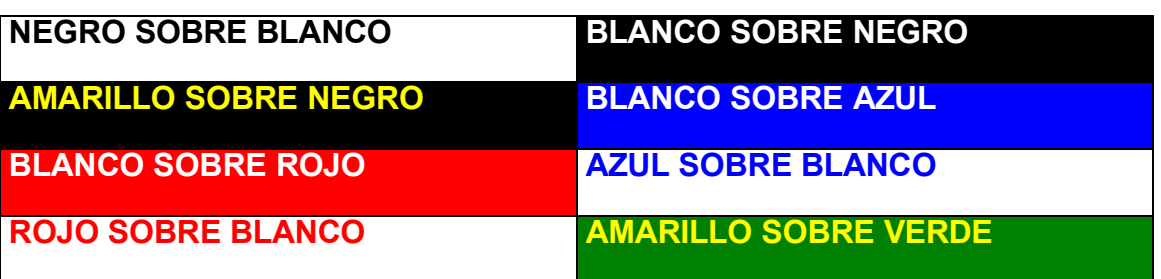

#### **Tabla 1. Configuración básica de colores**

Coordinación de Unidad para la Diversidad e Inclusión en la Facultad de Trabajo Social. Aprobado por Junta de Facultad en 2018. Carmen MV 1

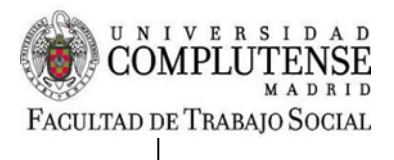

## **1. PDF Accesible**

Esta acción se realiza en dos pasos:

1. Al guardar el documento Word, en la casilla "tipo" se elige la opción donde indica PDF.

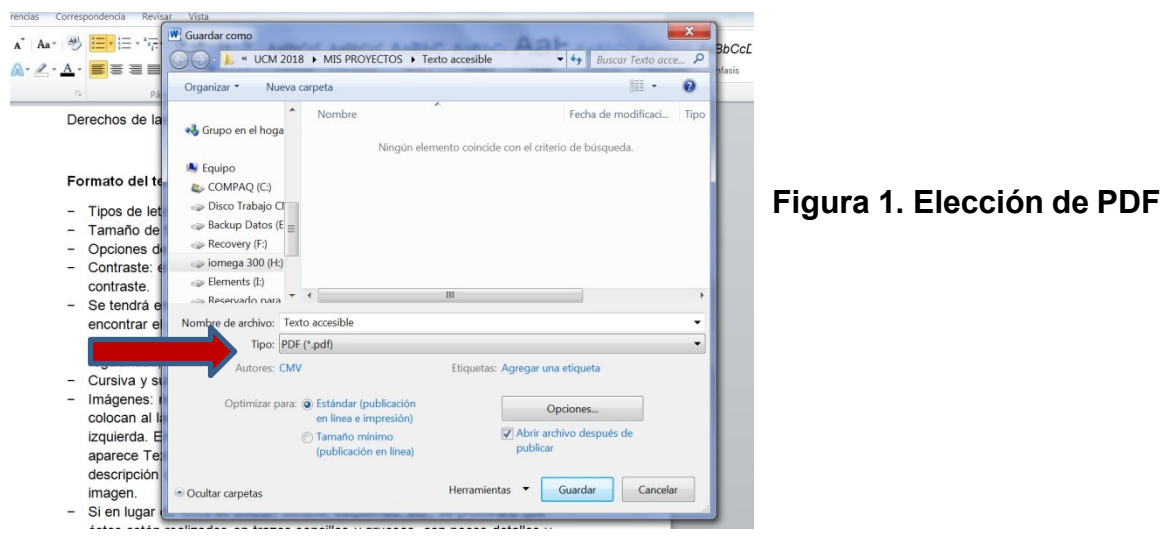

2. La indicación que a continuación se describe se realizan una sola vez y queda activada de forma permanente.

En el cuadro de diálogo de opciones, hay que activar la etiqueta de la estructura de documento para accesibilidad y la opción PDF compatible con ISO 19005 (PDF/A). Aceptar y guardar.

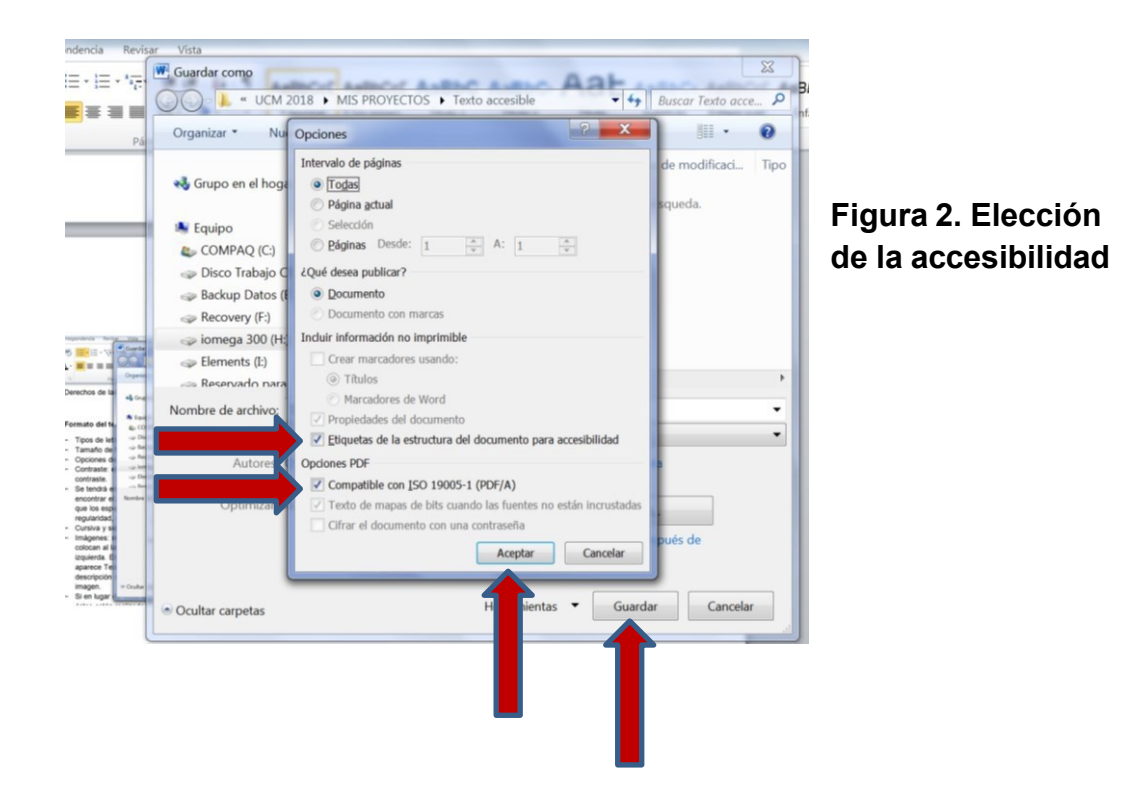

Coordinación de Unidad para la Diversidad e Inclusión en la Facultad de Trabajo Social. Aprobado por Junta de Facultad en 2018. Carmen MV 2

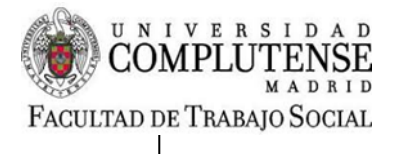

Para más información, consultar las fuentes, contactar con la Coordinación de la OIPD en la Facultad de Trabajo Social o asistir a la formación del Plan de Formación del Profesorado de la UCM.

Área de herramientas y estrategias didácticas. Accesibilidad Universal de material docente inclusivo.

Interacción y adaptaciones curriculares: apoyo al profesorado con estudiantes con discapacidad/diversidad.

### **3. Fuentes**

Guía de Documentos Accesibles. Universidad Complutense de Madrid. Guía de adaptaciones en la universidad. Red SAPDU. Guía para crear contenidos digitales accesibles. Universidad de Alcalá. Crear documentos PDF accesibles. Adobe PDF.

Recomendaciones para el profesorado desde septiembre 2018.